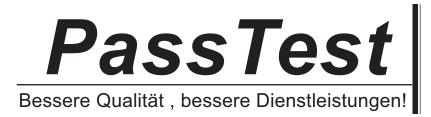

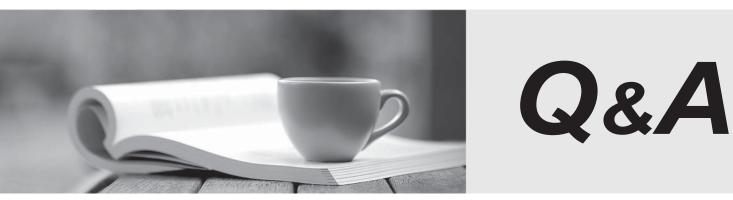

http://www.passtest.de

Einjährige kostenlose Aktualisierung

## Exam : 74-409

Title: Server Virtualization with<br/>Windows Server Hyper-V<br/>and System Center

# Version : DEMO

The safer , easier way to help you pass any IT exams.

1.You administer a Windows Server 2012 R2 server that has the Hyper-V role installed. You deploy a new virtual machine. You add two virtual network adapters to the virtual machine. You need to ensure that the virtual machine maintains network connectivity if one virtual network adapter fails. What should you do?

A. Run the Windows PowerShell cmdlet Enable-VMReplication.

- B. Enable Dynamic Host Configuration Protocol (DHCP) Guard.
- C. Run the Windows PowerShell cmdlet Set-VMHost.
- D. Run the Windows PowerShell cmdlet Set-VMNetworkAdapter.

## Answer: D

2.You administer a server that runs Windows Server 2012 R2 that has the Hyper-V role installed. You plan to apply an update to a virtual machine (VM).

You have the following requirements:

- You must be able to quickly revert back to a pre-update state.
- The solution must minimize storage requirements on the server.
- You need to apply the update. What should you do?
- A. Run the Windows PowerShell cmdlet New-VirtualDiskClone.
- B. Create a checkpoint of the VM.
- C. Run the Windows PowerShell cmdlet Export-VMSnapshot.
- D. Export the VM.

## Answer: B

3.A company has Windows Server 2012 R2 servers that have the Hyper-V role installed.

| The guest virtual machine | s are configured as follows: |
|---------------------------|------------------------------|
|---------------------------|------------------------------|

| Configuration                 | Description         |
|-------------------------------|---------------------|
| Operating System              | Windows Server 2012 |
| Virtual Machine Generation    | Generation 1        |
| Operating System Drive Format | .vhdx               |
| Data Drive Format             | .vhd                |

You need to ensure that the environment supports online virtual hard disk resizing.

What should you do?

- A. Convert the virtual machines to Generation 2 virtual machines.
- B. Deploy clustered storage spaces.
- C. Convert the drive format of the virtual machines to the VHDX file format.
- D. Deploy Serial Attached SCSI (SAS).

## Answer: C

4.A Windows Server 2012 R2 Hyper-V host server has four network adapters that are connected to two different network switches, server contains a virtual machine named NYC-WEB.

You have the following requirements:

- increase the available bandwidth for NYC-WEB
- implement network fault tolerance for NYC-WEB without modifying network switch configurations
- use the least amount of administrative effort

You need to configure the Hyper-V environment. What should you do first?

- A. Enable NIC teaming. Configure the team to use Static Teaming mode.
- B. Enable NIC teaming. Configure the team to use Switch Independent mode.
- C. Enable Bandwidth Management on NYC-WEB.
- D. Run the Windows PowerShell command Set-NetLbfoTeam -Name Team1 -TeamingMode Static.

### Answer: B

### 5.DRAG DROP

You administer a Windows Server 2012 R2 server that has the Hyper-V role installed. The host server has the following configuration:

| Server     | Switch         | VLAN ID | Description            |
|------------|----------------|---------|------------------------|
| VM-SERVER1 | VirtualSwitch1 | 30      | Lab Environment        |
| VM-SERVER2 | VirtualSwitch2 | 50      | Production Environment |

You deploy a new lab virtual machine named VM-SERVER3.

You need to ensure that VM-SERVER3 communicates only with VM-SERVER1.

Which three actions should you perform in sequence? To answer, move the appropriate actions from the list of actions to the answer area and arrange them in the correct order.

| RVER3, add a virtual network adapter and<br>it with VirtualSwitch1. |
|---------------------------------------------------------------------|
| /indows PowerShell cmdlet Enable-<br>hExtension.                    |
| RVER3, add a virtual network adapter and it with VirtualSwitch2.    |
| tual LAN (VLAN) identification.                                     |
| a virtual LAN (VLAN) ID of 50.                                      |
| a virtual LAN (VLAN) ID of 30.                                      |
|                                                                     |

Answer:

Run the Windows PowerShell cmdlet Enable-VMSwitchExtension.

On VM-SERVER3, add a virtual network adapter and associate it with VirtualSwitch2.

On VM-SERVER3, add a virtual network adapter and associate it with VirtualSwitch1.

Enable virtual LAN (VLAN) identification.

Configure a virtual LAN (VLAN) ID of 30.

Configure a virtual LAN (VLAN) ID of 50.

#### **Explanation:**

For step 2 and step 3 refer to the diagram below.

| Hyper-V Manager                |                                                                                                    |                           |
|--------------------------------|----------------------------------------------------------------------------------------------------|---------------------------|
| a File Action View Window Help |                                                                                                    |                           |
| 🗢 🔿 🙍 🖬 📓 🖬                    |                                                                                                    |                           |
| Hyper-V Manager                | Actions                                                                                                    |                           |
| # HYPERLAS1 Virtual Machi      |                                                                                                    | HYPERIAB1                 |
| Settings for DC2               |                                                                                                    | New                       |
| Hardware                       | Network Adapter                                                                                                    | 🕞 Import Virtual Machine  |
| 1 Add Bardware                 | Specify the configuration of the network adapter or remove the network adapter.                                                                  | Hyper-V Setzings          |
| Boothrom CD                    | Network                                                                                                    | 👯 Virtual Network Manager |
| Mettory                        | External                                                                                                    | 💰 Edk Disk                |
| 304 //8<br>Processor           | MAC Address                                                                                                    | 📇 Inspect Disk            |
| 1 Virtual processor            | C Dynamic                                                                                                    | Stop Service              |
| E IDE Controller 0             | C 2.00                                                                                                    | X Remove Server           |
| Hard Drive DC2.vhd             | 10-115-50-0A -E <sup>p</sup> -00                                                                                                    | Refresh                   |
| 🖃 🔝 IDE Controller 1           | Enable virtual LAN identification                                                                                                    | View                      |
| CVD Drive                      | VLANID                                                                                                    | New Window From Here      |
| Network Adapter<br>External    | The /LAN identifier specifies the virtual LAN that this virtual machine will use for all<br>network communications through this network adapter. | Heb                       |
| TT COM1                        | 10                                                                                                    | DC2                       |
| None                           |                                                                                                    | a constant                |
| 1 COM5                         | To remain the network adapter from this virtual machine, click Resource.                                                                         | Settings                  |
| None<br>Diskette Drive         | Rimove                                                                                                    | E Settings                |
| La Uskete Drive                | - Nelloys                                                                                                    | Tom Off.                  |

Incorrect:

Not Enable-VMSwitchExtension: The Enable-VMSwitchExtension cmdlet enables one or more extensions on one or more switches. You can use the Get-VMSystemSwitchExtension cmdlet to enumerate the virtual switch extensions installed on the system.